## Braindump2go Ne[w Updated Microsoft 70-347 Questions ar](http://www.mcitpdump.com/?p=1442)e 100% Same With the Real Microsoft 70-347 Test (81-90)

 Quick and Effective Microsoft 70-347 Exam Preparation Options - Braindump2go new released 70-347 Exam Dumps Questions! Microsoft Official 70-347 relevant practice tests are available for Instant downloading at Braindump2go! PDF and VCE Formates, easy to use and install! 100% Success Achievement Guaranteed! Vendor: MicrosoftExam Code: 70-347Exam Name: Enabling Office 365 ServicesKeywords: 70-347 Exam Dumps,70-347 Practice Tests,70-347 Practice Exams,70-347 Exam Questions,70-347

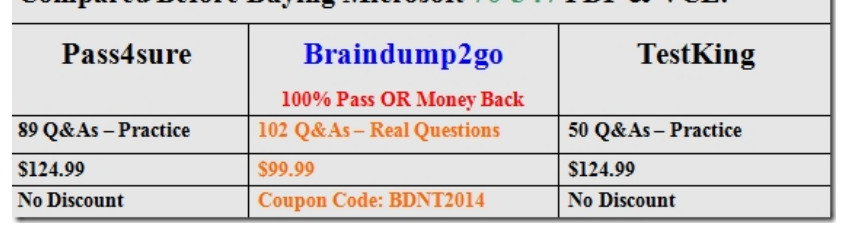

## PDF,70-347 VCE Compared Before Buving Microsoft 70-347 PDF & VCE!

 QUESTION 81You are the Office 365 administrator for your company. The company uses Office 365 ProPlus and has multiple Microsoft SharePointOnline sites.The company recently started a project that requires employees to collaborate with external users on the development of a set of documents that are stored in a team site.You need to ensure that external users can access and edit the documents without affecting the security of other content.What should you do? A. Create a new SharePoint team site and share it by using the Share function and adding the external users to the Visitors group.B. Create a new SharePoint team site and share it by using the Share function and adding the external users to the Contributors group.C. Share the existing SharePoint team site by using the Share function and adding the external users to the Visitors group.D. Share the existing SharePoint team site by using the Share function and adding the external users to the Contributors group. Answer: B QUESTION 82You are an Office 365 administrator for Contoso, Ltd. Contoso recently opened an office in Paris. Employees in the Paris office speak only French.The manager of the Paris office requests that you create a private Microsoft SharePoint team site for the Paris office. You create the site and list the properties, which are shown in the following graphic.The manager reports that the site does not meet his requirements. You need to resolve the issue.You remove the existing site. Which Windows PowerShell command should you run next?

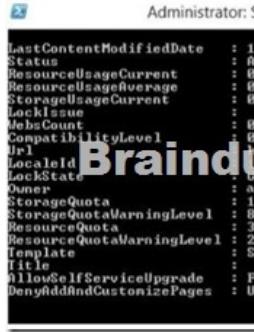

 A. New-SPOSite -Url http://contoso. sharepoint.com/sites/paris ?Owner administrator@contoso.com -StorageQuota 1000 -template STS#0 -LocaleId 1036B. New-SPOSite -Url https://contoso. sharepoint.com/sites/paris -Owner administrator@contoso.com -StorageQuota 1000 -template STS#0 -LocaleId 1036C. New-SPOSite -Url https://contoso. sharepoint.com/sites/paris -Owner administrator@contoso.com -StorageQuota 1000 -template STS#0D. New-SPOSite -Url https://contoso. sharepoin[t.com/sites/pa](http://contoso)ris -Owner admi[nistrator@conto](https://contoso)so.com -StorageQuota 1000 -template BLOG#0 -LocaleId 1036 Answer: B QUESTION 83You are the Office 365 administrator for your company.The company req[uests that you im](https://contoso)plement a document collaboration and social networking solution that meets the following requirements:- Users must be able to join groups to receive project updates.- Any user must be able to post an event.You need to implement a solution.Which solution should you [implement? A.](https://contoso) Microsoft SharePoint document librariesB. Microsoft YammerC. Microsoft SkyDrive ProD. Microsoft SharePoint newsfeeds Answer: B QUESTION 84You are the Office 365 administrator for your company. The company recently subscribed to Office 365 ProPlus.When performing a test deployment, you receive the following error message: "Windows cannot find 'C:Program FilesMicrosoft Office 15 clientX64integratedOffice. exe'. Make sure you typed the name correctly, and then try again. "You need to successfully complete the test deployment.Which two actions can you perform to achieve this goal? Each

correct answer presents a com[plete solution. A. Manually remove the registry subkeys associat](http://www.mcitpdump.com/?p=1442)ed with Office 2013, and then restart the Office 365 ProPlus installation.B. completely uninstall existing versions of Office 2013 and then restart the Office 365 ProPlus installation.C. Download the Office 365 ProPlus package to a file share, and then deploy Office 365 ProPlus by using Group Policy.D. Automate the installation of Office 365 ProPlus applications by using Microsoft System Center Configuration Manager. Answer: AD QUESTION 85A company is upgrading its 3,000 client computers to Office 365 ProPlus. The company uses the Telemetry Dashboard to identify document compatibility issues. The Telemetry Agent is deployed to all client computers. The telemetry environment is described in the following table.You need to ensure that telemetry data is collected for more than 20 client

computers at a time.What should you do?

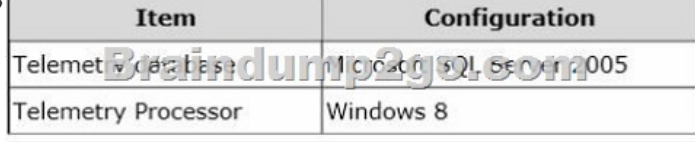

 A. Migrate the telemetry database to a computer that runs SQL Server 2008.B. Use the Registry Editor to trigger the data collection.C. Use Group Policy to set the MaxConnectionsPerServer setting to 100.D. Migrate the Telemetry Processor to a computer that runs Windows Server 2012. Answer: DExplanation:https://technet.microsoft.com/en-us/library/jj219431.aspx QUESTION 86You are the Office 365 administrator for your company. Employees do not have local administrative privileges on client computers.The company has the following client computer software:- Windows 7 and Windows 8- 32-bit and 64-bit Office 2007, Office 2010, and Office 2013When accessing the corporate [Microsoft SharePoint 2010 site, some users are unable to d](https://technet.microsoft.com/en-us/library/jj219431.aspx)isplay SharePoint lists in the Datasheet view.You need to ensure that all users can display SharePoint lists in the Datasheet view.What should you do? A. Upgrade to the latest version of Office 365 ProPlus.B. Force a reinstallation of Office by using Group Policy and specifying a network location.C. Uninstall the 64-bit version of Office and then install the 32-bit version of Office.D. Upgrade all Office 2007 and Office 2010 versions to Office 2013. Answer: C QUESTION 87Your company uses Office 365 and has an Enterprise E3 license plan. Employees are issued laptop computers that are configured with a standard image. The image includes an installation of Office 365 ProPlus that must be activated by the employees.An employee recently received a new laptop computer to replace an older laptop. The older laptop will be reimaged. When the employee attempts to start Word for the first time, she receives a message saying that she cannot activate it because she has already activated five devices.You need to help the employee activate Office on her new laptop computer.What should you do? A. Assign a second E3 license to the employee.B. Remove the employee's E3 license and then assign a new E3 license.C. Sign in to the Office 365 portal as the employee and deactivate the old laptop.D. Sign in to the Office 365 portal by using your Global Admin account and then deactivate the old laptop. Answer: C QUESTION 88Your company has an Office 365 subscription. You need to add the label "External" to the subject line of each email message received by your organization from an external sender. What should you do? A. From the Exchange Control Panel, add a MailTip.B. From the Forefront Online Protection Administration Center, set the footer for outbound email.C. Run the Enable-InboxRule cmdlet.D. From the Exchange Control Panel, run the New Rule wizard. Answer: D QUESTION 89Drag and Drop QuestionYou are the Office 365 administrator for your company. The company recently migrated to Office 365 and is planning to deploy Office 365 ProPlus to client computers in the main office and all branch offices.Due to limited bandwidth at the branch offices, the company decides to have users install Office 365 ProPlus from a network share by using the Click-to-Run deployment method.You need to install Office 365 ProPlus on a client computer.How should you complete the relevant command? To answer, drag the appropriate command segments to the correct targets. Each command segment may be used once, more than once, or not at all. You may need to drag the split bar between panes or scroll to view content. Answer Area

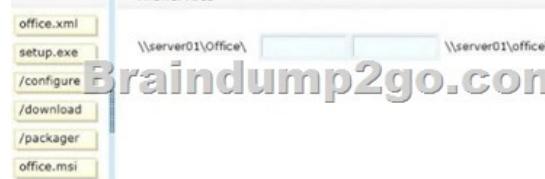

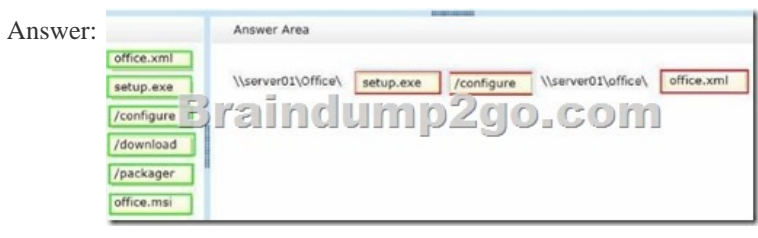

 QUESTION 90Your compan[y has an Exchange Server 2010 Service Pack \(SP1\) organization a](http://www.mcitpdump.com/?p=1442)nd a hybrid deployment of Office 365. You have two federation servers named Server1 and Server2. You manage Server1 and Server2 by using a user account that is a member of the Domain Admins group. You need to set the authentication method of the federation servers to forms-based authentication. What should you do? A. Modify the Web.config file in the %systemroot%inetpubadfsIs directory.B. Modify the Global.asax file in the %systemroot%inetpubadfsIs directory.C. From the AD FS 2.0 Management console, add a claims provider trust.D. From the AD FS 2.0 Management console, add a relaying party trust. Answer: A Braindump2go 70-347 Latest Updaed Braindumps Including All New Added 70-347 Exam Questions from Exam Center which Guarantees You Can 100% Success 70-347 Exam in Your First Try Exam! Compared Before Buying Microsoft 70-347 PDF & VCE!

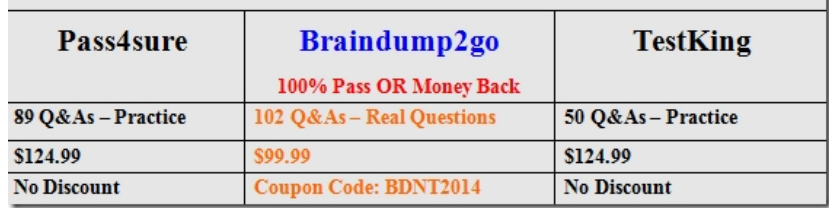

http://www.braindump2go.com/70-347.html